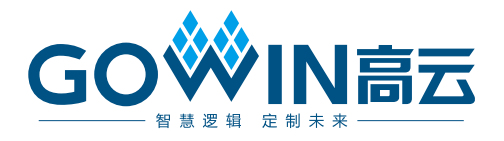

# Gowin Gamma Correction IP 用户指南

**IPUG765-1.0,2021-02-26**

#### 版权所有**© 2021** 广东高云半导体科技股份有限公司

未经本公司书面许可,任何单位和个人都不得擅自摘抄、复制、翻译本文档内容的部分或全 部,并不得以任何形式传播。

#### 免责声明

本文档并未授予任何知识产权的许可,并未以明示或暗示,或以禁止发言或其它方式授予任 何知识产权许可。除高云半导体在其产品的销售条款和条件中声明的责任之外,高云半导体 概不承担任何法律或非法律责任。高云半导体对高云半导体产品的销售和/或使用不作任何 明示或暗示的担保,包括对产品的特定用途适用性、适销性或对任何专利权、版权或其它知 识产权的侵权责任等,均不作担保。高云半导体对文档中包含的文字、图片及其它内容的准 确性和完整性不承担任何法律或非法律责任,高云半导体保留修改文档中任何内容的权利, 恕不另行通知。高云半导体不承诺对这些文档进行适时的更新。

#### 版本信息

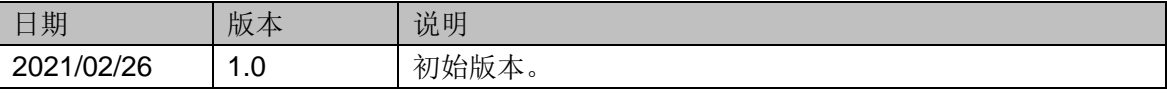

# <span id="page-3-0"></span>目录

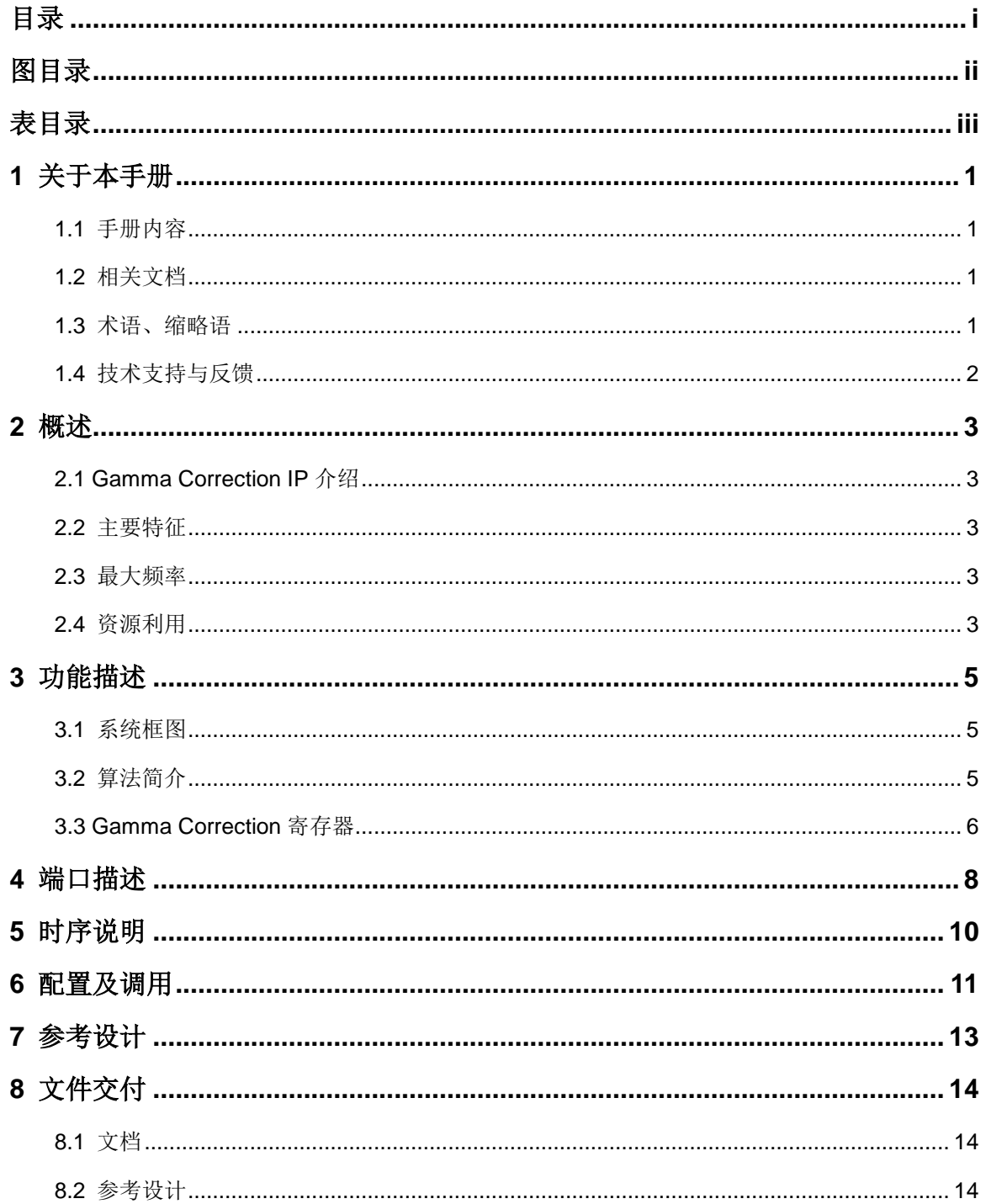

 $\perp$ 

# <span id="page-4-0"></span>图目录

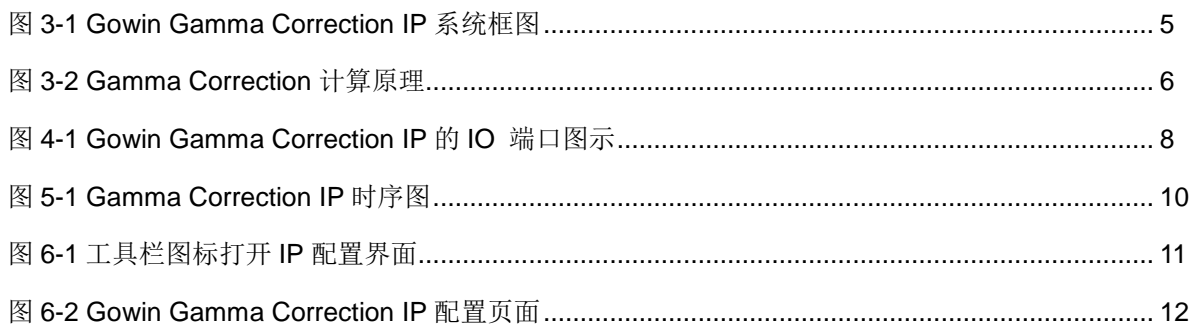

# <span id="page-5-0"></span>表目录

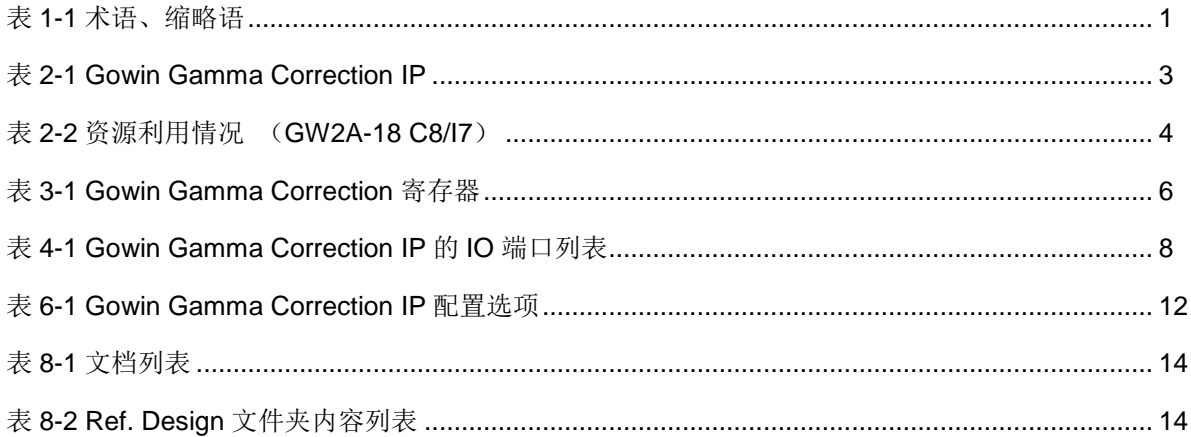

# **1**关于本手册

# <span id="page-6-1"></span><span id="page-6-0"></span>**1.1** 手册内容

Gowin Gamma Correction IP 用户指南主要内容包括概述、功能描述、 端口描述、时序说明、配置调用、参考设计等,旨在帮助用户快速了解 Gowin Gamma Correction IP 的产品特性、特点及使用方法。

# <span id="page-6-2"></span>**1.2** 相关文档

通过登录高云半导体网站 [www.gowinsemi.com](http://www.gowinsemi.com.cn/) 可以下载、查看以下相 关文档:

- **[DS100](http://cdn.gowinsemi.com.cn/DS100.pdf), GW1N 系列 FPGA 产品数据手册**
- [DS117](http://cdn.gowinsemi.com.cn/DS117.pdf), GW1NR 系列 FPGA 产品数据手册
- [DS102](http://cdn.gowinsemi.com.cn/DS102.pdf), GW2A 系列 FPGA 产品数据手册
- [DS226](http://cdn.gowinsemi.com.cn/DS226.pdf), GW2AR 系列 FPGA 产品数据手册
- [SUG100](http://cdn.gowinsemi.com.cn/SUG100.pdf), Gowin 云源软件用户指南

# <span id="page-6-3"></span>**1.3** 术语、缩略语

表 [1-1](#page-6-4) 中列出了本手册中出现的相关术语、缩略语及相关释义。

<span id="page-6-4"></span>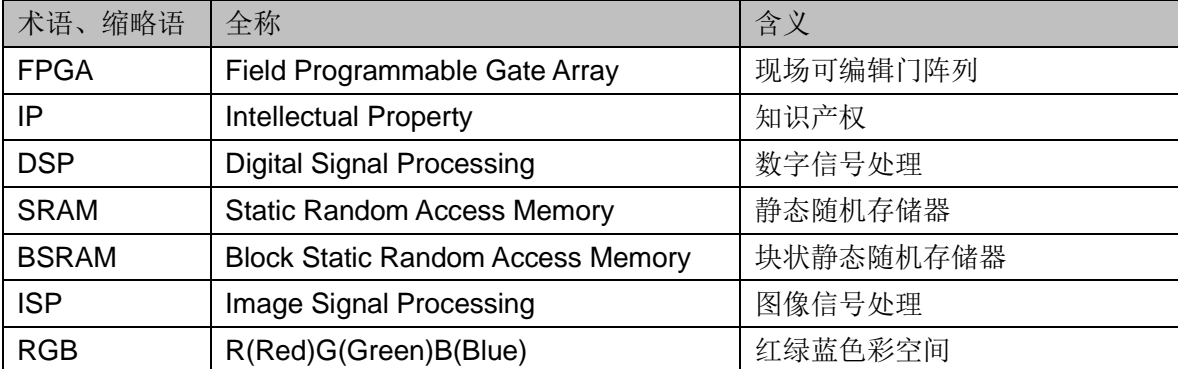

#### 表 **1-1** 术语、缩略语

# <span id="page-7-0"></span>**1.4** 技术支持与反馈

高云半导体提供全方位技术支持,在使用过程中如有任何疑问或建议, 可直接与公司联系:

网址: [www.gowinsemi.com](http://www.gowinsemi.com.cn/)

E-mail: [support@gowinsemi.com](mailto:support@gowinsemi.com)

Tel:+86 755 8262 0391

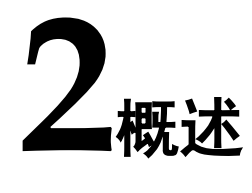

# <span id="page-8-5"></span><span id="page-8-1"></span><span id="page-8-0"></span>**2.1 Gamma Correction IP** 介绍

Gowin Gamma Correction IP 是可配置、资源节省的 IP,可以校正图像 数据使显示器件的显示亮度更适合人眼的感光强度。

表 **2-1 Gowin Gamma Correction IP**

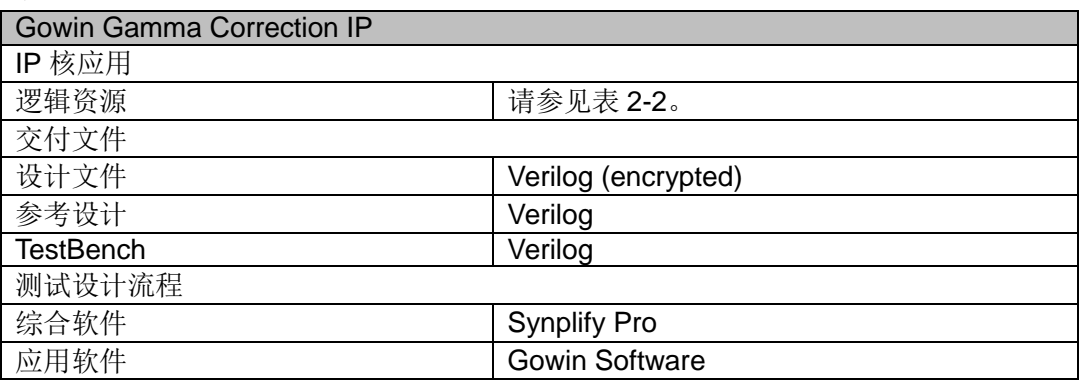

#### <span id="page-8-2"></span>**2.2** 主要特征

- 输入图像尺寸大小支持 8x8~4320x7680 像素;
- 输入图像数据位宽支持 8、10、12、16bits;
- 输出图像数据位宽支持 8、10、12、16bits;
- 支持各颜色通道共享校正或独立矫正。

### <span id="page-8-3"></span>**2.3** 最大频率

Gowin Gamma Correction IP 的最大频率主要根据所用器件的速度等级 (speed grade of the devices)以及配置参数决定确定,使用 GW2A-18 系 列器件时, 最高可达 200MHz。

## <span id="page-8-4"></span>**2.4** 资源利用

Gowin Gamma Correction IP 的资源利用情况主要依赖于图像尺寸大小 等配置情况决定。使用不同器件时,其资源利用情况可能不同。

以 GW2A-18 系列 FPGA 为例, 在不同配置下, Gowin Gamma Correction IP 资源利用情况如表 2-2 所示。

表 **2-2** 资源利用情况 (**GW2A-18 C8/I7**)

<span id="page-9-0"></span>

| <b>Frame Size</b> | <b>LUT Number</b> | Data Width | <b>LOGICS</b> | <b>REGS</b> | <b>BSRAMS</b> |
|-------------------|-------------------|------------|---------------|-------------|---------------|
| 640*480           |                   |            | 24            | 80          |               |
| 640*480           | u                 |            | 12<br>ں ا     | 44          | u             |

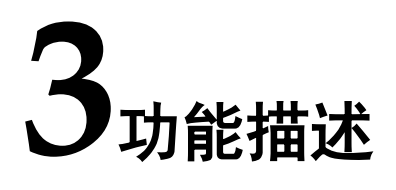

### <span id="page-10-1"></span><span id="page-10-0"></span>**3.1** 系统框图

在 Gowin Gamma Correction IP 中,数据来自图像源的 RGB 图像数据, 根据设定的 gamma 值进行指数运算后输出,系统框图如图 [3-1](#page-10-3) 所示。 图 **3-1 Gowin Gamma Correction IP** 系统框图 (win<br>勺 c<br>clk<br>clk

<span id="page-10-3"></span>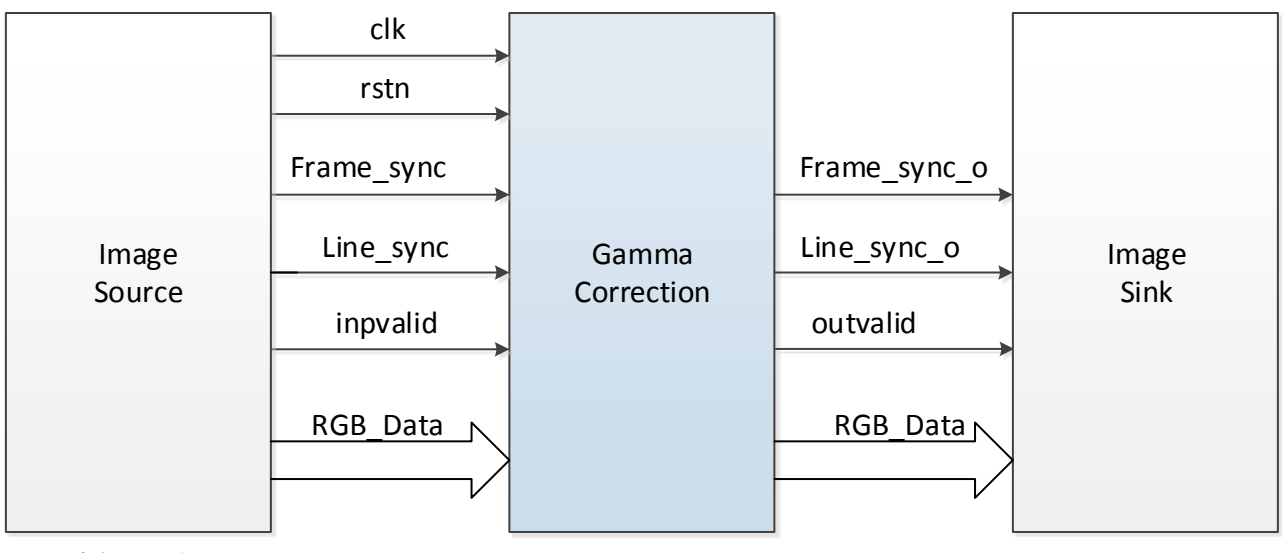

# <span id="page-10-2"></span>**3.2** 算法简介

Gamma Correction, 即伽马校正, 是一种对输入图像灰度值进行指数变 换,进而校正亮度偏差的算法。

人眼对于外部光源的感光值和输入光强呈指数型关系的。即在低照度下, 人眼更容易分辨出亮度的变化, 随着照度的增加,人眼不易分辨出亮度的变 化。而摄像机感光与输入光强通常呈线性关系,为方便人眼辨识图像,需要 将摄像机采集的图像进行 gamma 矫正。

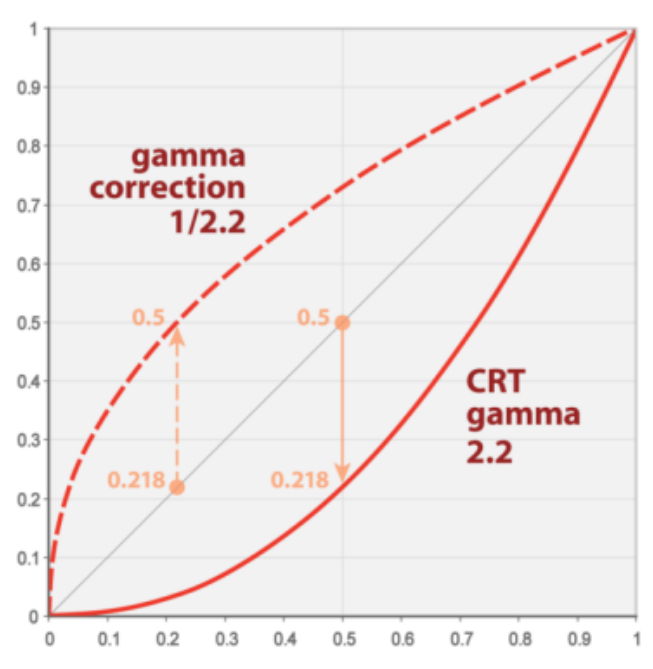

<span id="page-11-1"></span>图 **3-2 Gamma Correction** 计算原理

图中直线代表线性的颜色/亮度值,曲线代表显示器配置的非线性显示曲 线。

一般情况下,当 Gamma 校正的值大于 1 时, 图像的高光部分被压缩而 暗调部分被扩展,被称作"伽马展开(gamma expansion)";当 Gamma 校 正的值小于 1 时,图像的高光部分被扩展而暗调部分被压缩,被称作"伽马压 缩(gamma compression)",在最简单的情况下,gamma 校正通过以下的 幂律表达式来定义

#### data out = data in<sup> $\gamma$ </sup>

其中 data\_in 为输入数据, γ 为 gamma 值, data\_out 为输出数据。

## <span id="page-11-0"></span>**3.3 Gamma Correction** 寄存器

Gowin Gamma Correction IP 的寄存器受 LUT Number 配置影响, 用于 重新写入 gamma 查找表。主控制器将数据通过 SRAM 接口传送给 Gowin Gamma Correction IP。

<span id="page-11-2"></span>

| <b>LUT Number</b> | 寄存器名称        | 寄存器地址 | 寄存器位宽 | 类型 | 描述                                                 |
|-------------------|--------------|-------|-------|----|----------------------------------------------------|
|                   | Single_LUT   | 0x10  | 32    | W  | 寄存器高 16 位代表查找<br>表地址,低16位代表查<br>找表存储数据。            |
| 3                 | Triple_LUT_R | 0x10  | 32    | W  | 寄存器高16位代表R通<br>道查找表地址, 低16位<br>代表 R 通道查找表存储<br>数据。 |
|                   | Triple_LUT_G | 0x14  | 32    | W  | 寄存器高16位代表G通<br>道查找表地址, 低16位                        |

表 **3-1 Gowin Gamma Correction** 寄存器

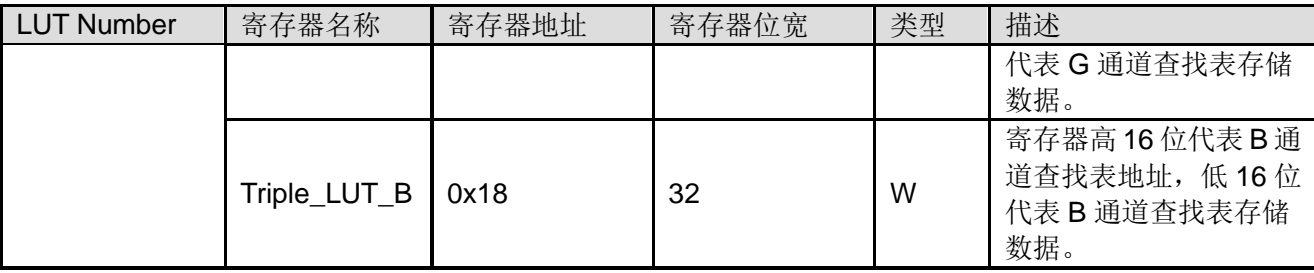

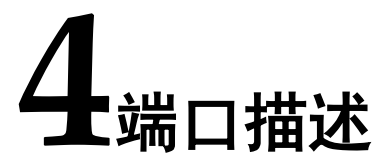

<span id="page-13-0"></span>有关 Gowin Gamma Correction IP 的 IO 端口如图 [4-1](#page-13-1) 所示,详情[如表](#page-13-2) [4-1](#page-13-2) 所示

#### 图 **4-1 Gowin Gamma Correction IP** 的 **IO** 端口图示

<span id="page-13-1"></span>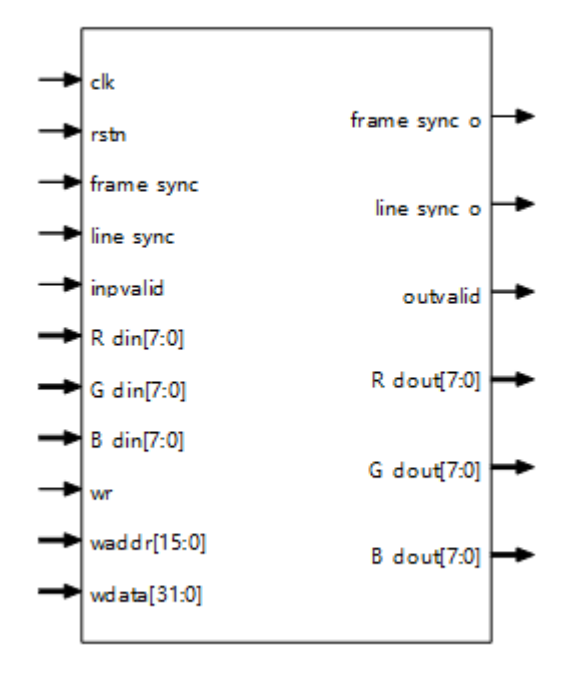

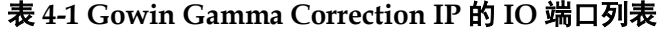

<span id="page-13-2"></span>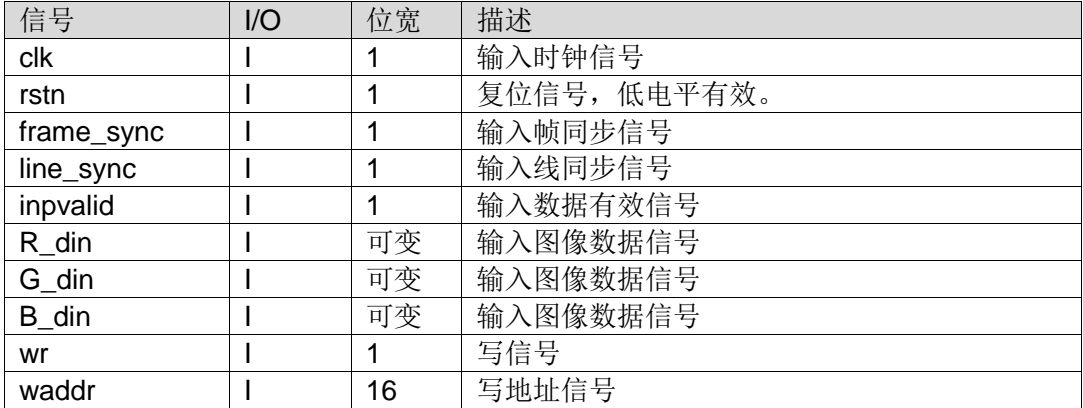

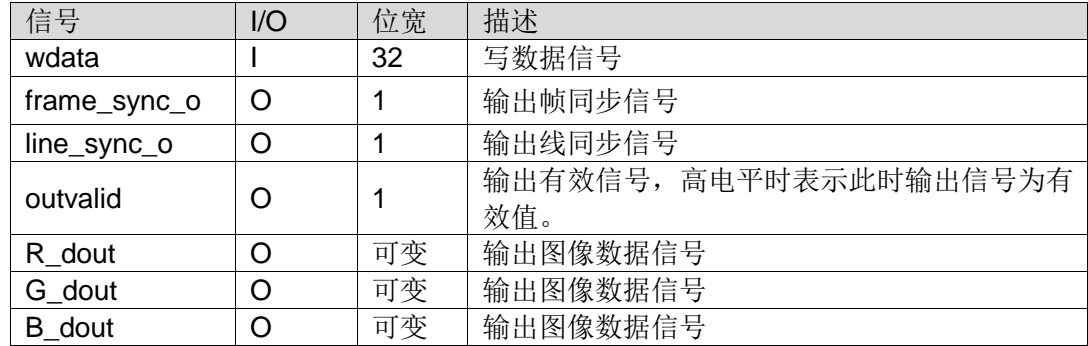

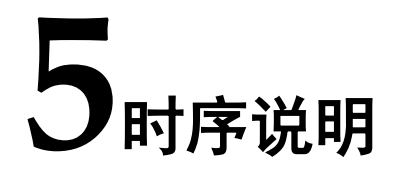

<span id="page-15-0"></span>本章主要介绍 Gowin Gamma Correction IP 的时序情况。

Gowin Gamma Correction IP 运算后数据将会延时输出。输入数据需要 最少三个周期保持稳定,时序如图 [5-1](#page-15-1) 所示。

<span id="page-15-1"></span>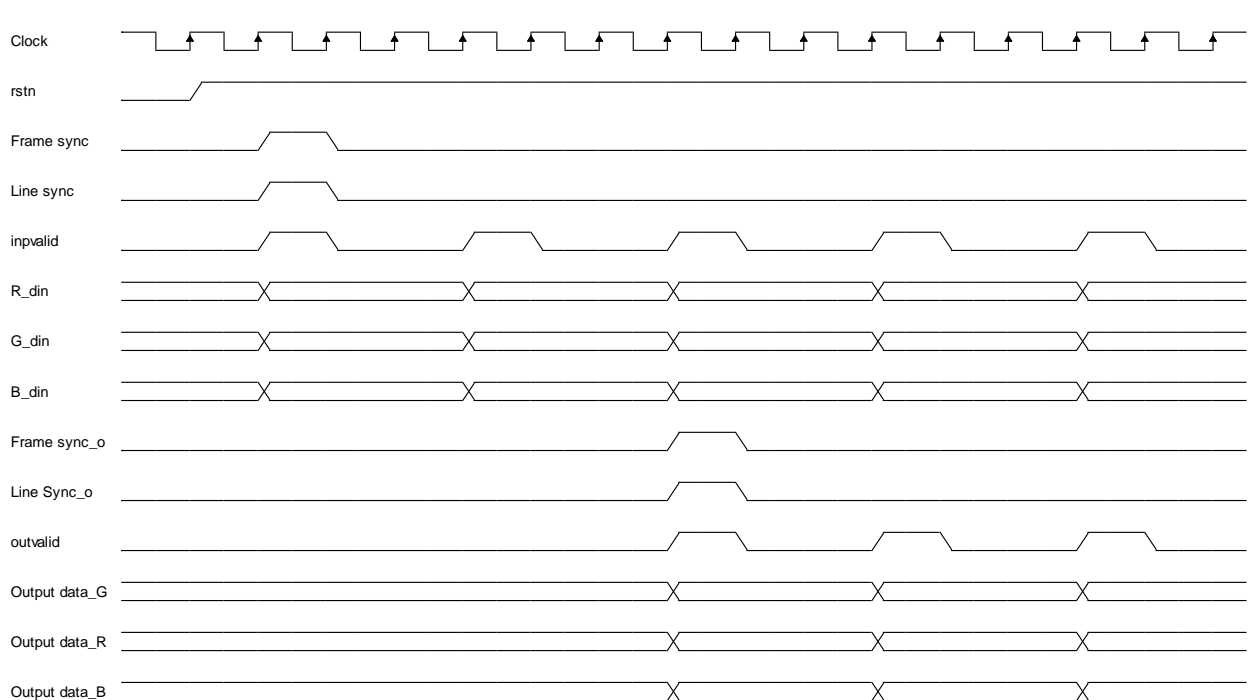

图 **5-1 Gamma Correction IP** 时序图

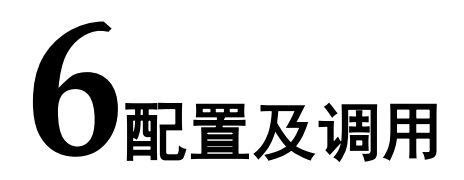

<span id="page-16-0"></span>在高云云源软件界面菜单栏 Tools 下,可启动 IP Core Generator 工具, 在 Multimedia 分类下,可以找到 Gamma Correction 完成调用与配置,也可 使用工具栏图标,如图 [6-1](#page-16-1) 所示。 图 **6-1** 工具栏图标打开 **IP** 配置界面

<span id="page-16-1"></span>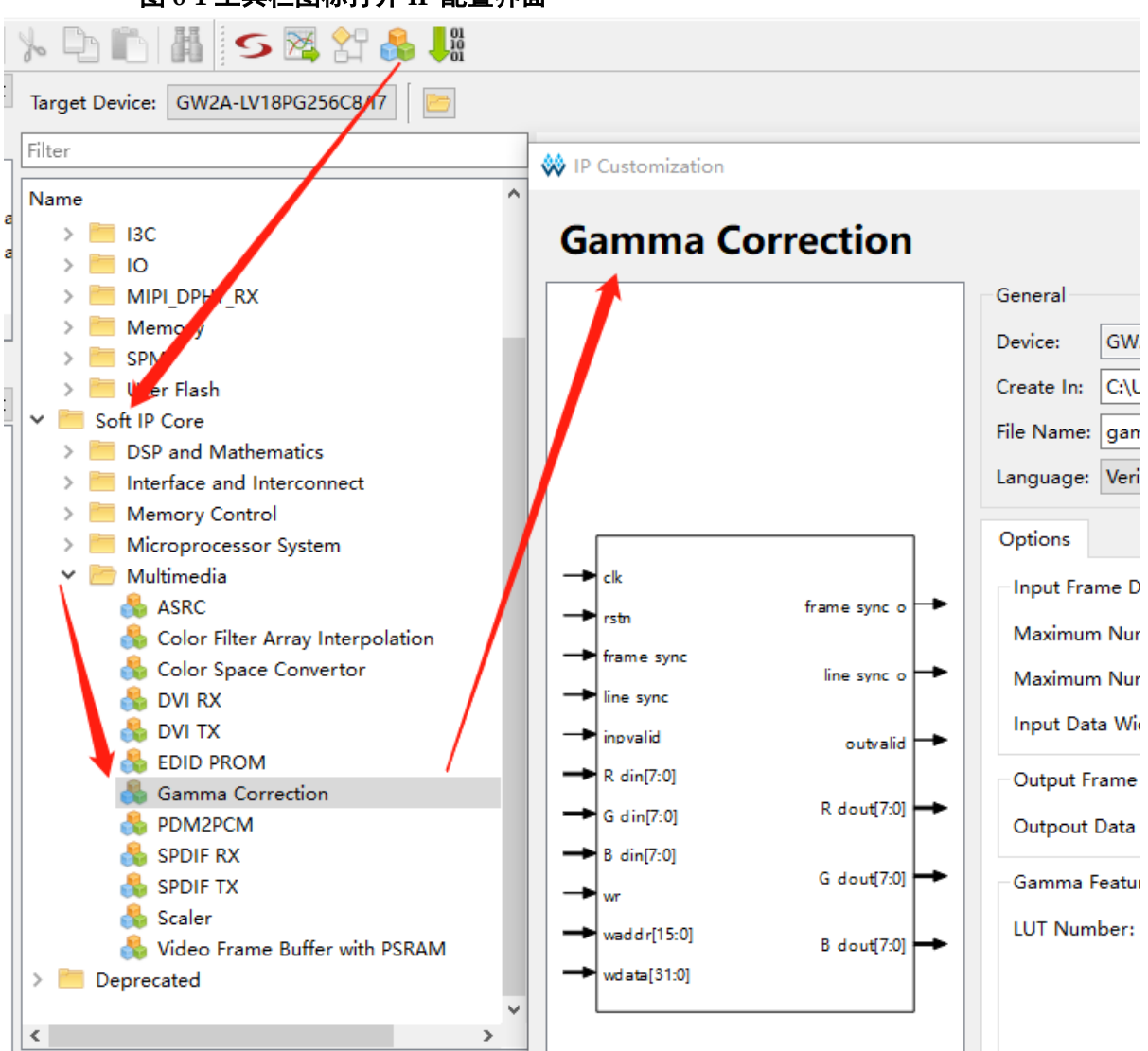

<span id="page-17-0"></span>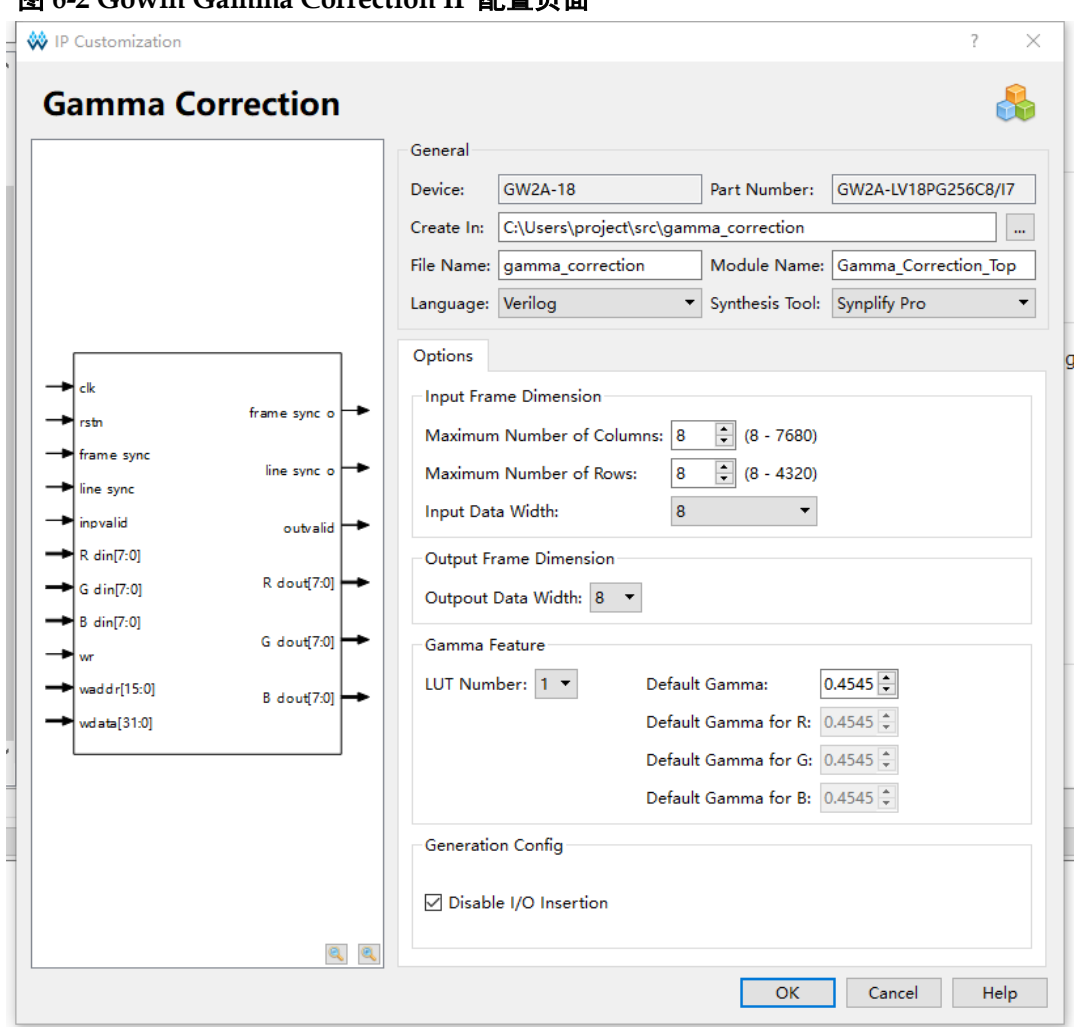

#### Gowin Gamma Correction IP 配置界面如图 [6-2](#page-17-0) 所示。 图 **6-2 Gowin Gamma Correction IP** 配置页面

- 可通过修改 File Name, 配置产生 IP 文件名称;
- 可通过修改 Module Name, 配置产生的 IP 模块名称;
- 可通过配置 Options 选项, 配置 IP 工作模式及其他配置。 Gowin Gamma Correction IP 配置选项如下表 [6-1](#page-17-1) 所示。

#### 表 **6-1 Gowin Gamma Correction IP** 配置选项

<span id="page-17-1"></span>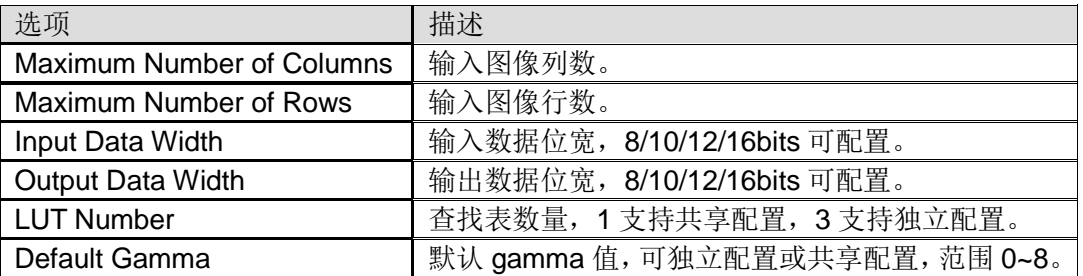

**7**参考设计

<span id="page-18-0"></span>可参考 [RefDesign](http://www.gowinsemi.com.cn/enrollment_view.aspx?TypeId=67&Id=722&FId=t27:67:27) 内相关测试案例。

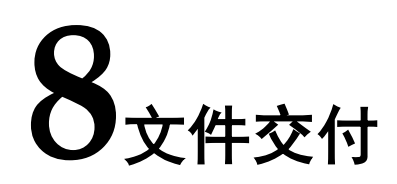

<span id="page-19-0"></span>Gowin Gamma Correction IP 交付文件主要包含两个部分,分别为:文 档和参考设计。

# <span id="page-19-3"></span><span id="page-19-1"></span>**8.1** 文档

文件夹主要包含用户指南 PDF 文档。

#### 表 **8-1** 文档列表

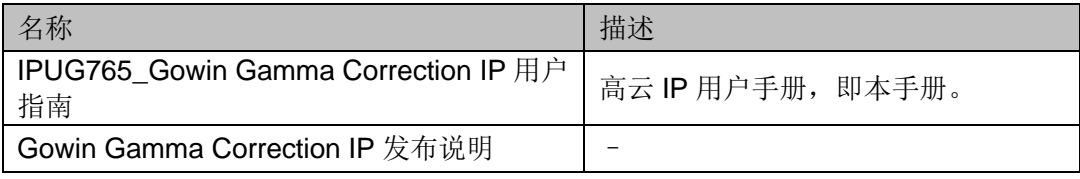

### <span id="page-19-4"></span><span id="page-19-2"></span>**8.2** 参考设计

Ref. Design 文件夹主要包含 Gowin Gamma Correction IP 的网表文件, 用户参考设计,约束文件、顶层文件及工程文件夹等。

#### 表 **8-2 Ref. Design** 文件夹内容列表

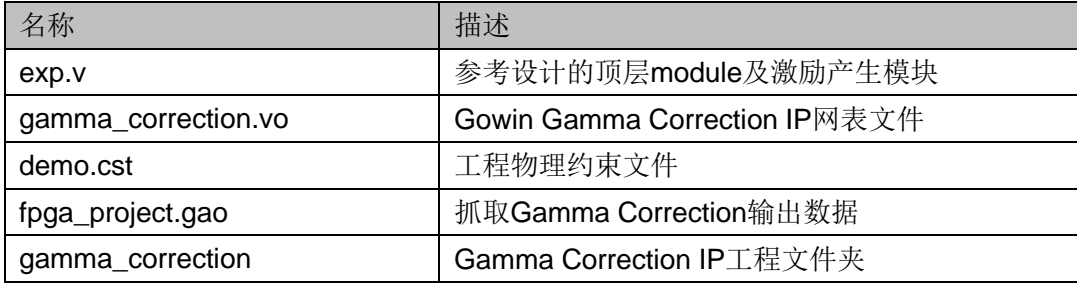

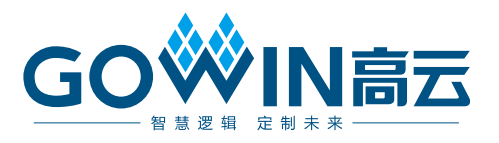